# 大会参加・発表申し込み方法

- (1)申込方法
- ①大会に参加のみ希望される方

【事前参加申し込み】からお申し込みください。

- ②大会で発表を希望される方
	- ■一般研究発表のみ希望の方は、【一般研究発表申し込み】からお申し込みください。
	- ■領域横断セッションのみ希望の方は、【事前参加申し込み】からお申し込み後、 大会参加者マイページから領域横断セッションの登録をお願いします。
	- ■一般研究発表+領域横断セッション希望の方は、先に【一般研究発表申し込み】か らお申し込みいただき、大会参加者マイページから領域横断セッションの登録をお 願いします。

⚠注意事項

- ・領域横断セッションの登録方法は、(3)~(4)をご確認ください。 また、領域横断セッションに関する説明は、大会ホームページをご確認ください。
- ・【事前参加申し込み】および【一般研究発表申し込み】後に、大会参加者マイペー ジから一般研究発表の修正、領域横断セッションの登録を行うことが可能です。
- ・【一般研究発表申し込み】は、参加登録も兼ねていますので、二重登録にお気を付 けください。

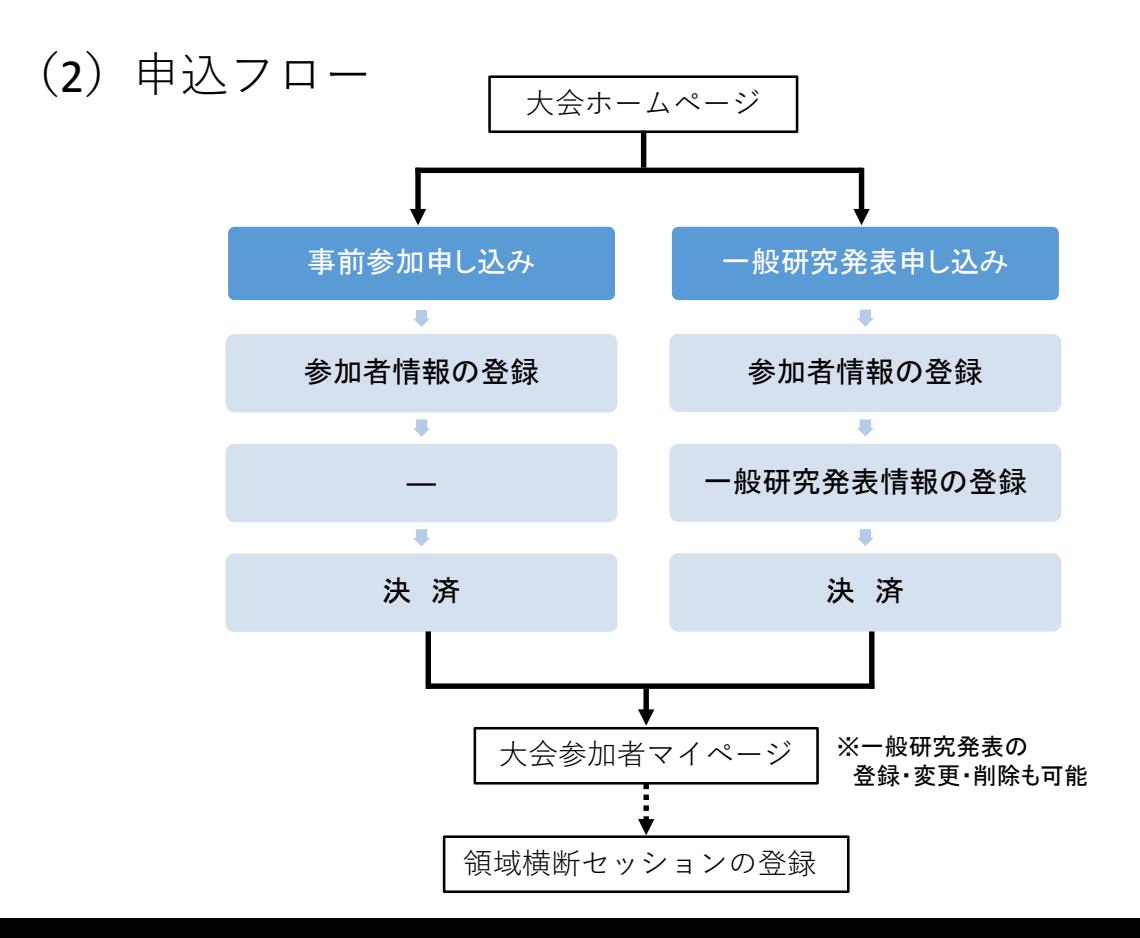

## (3)大会参加者マイページへのログイン方法

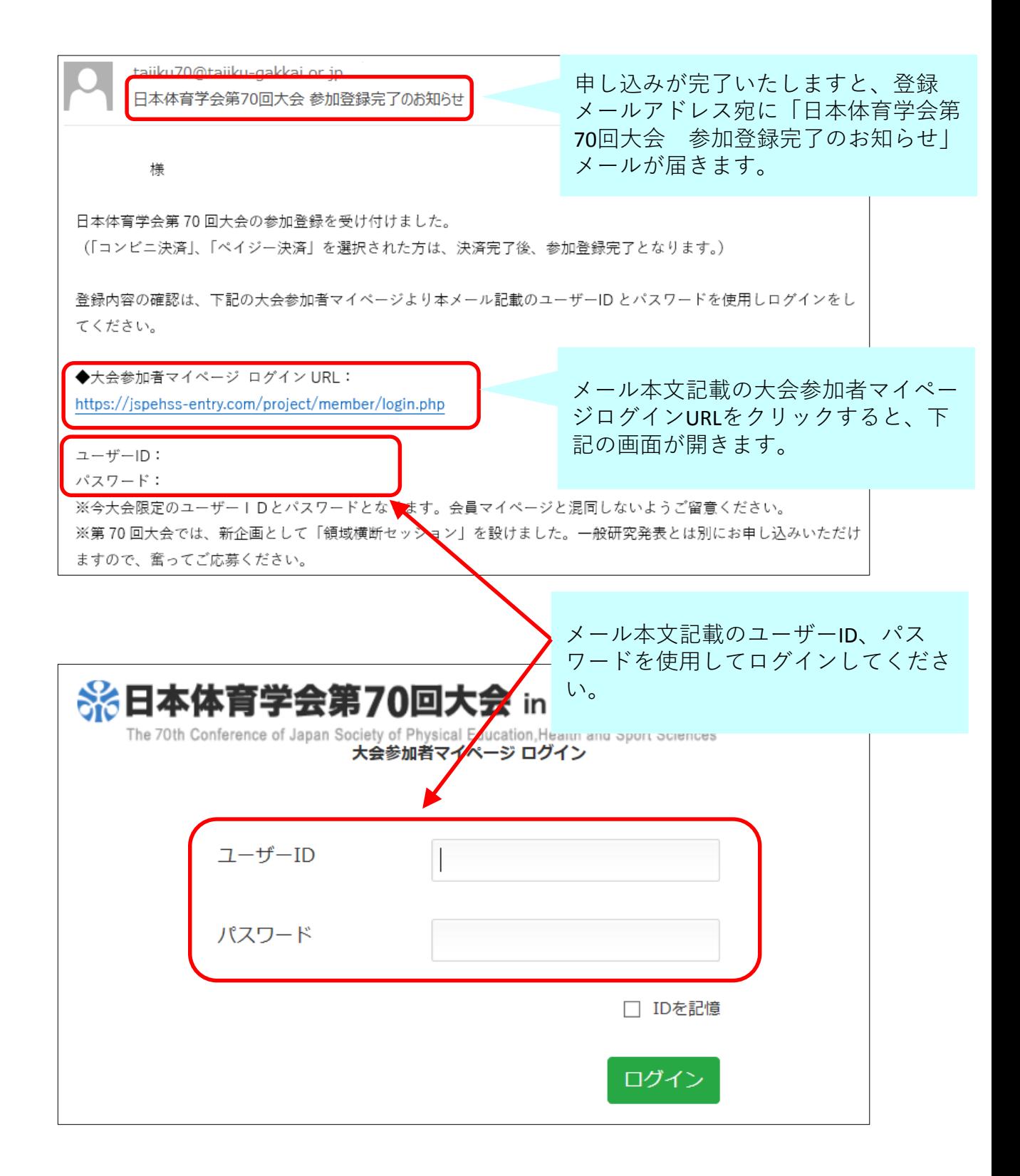

#### (4) 領域横断セッションの申し込み方法

#### ①大会参加者マイページ

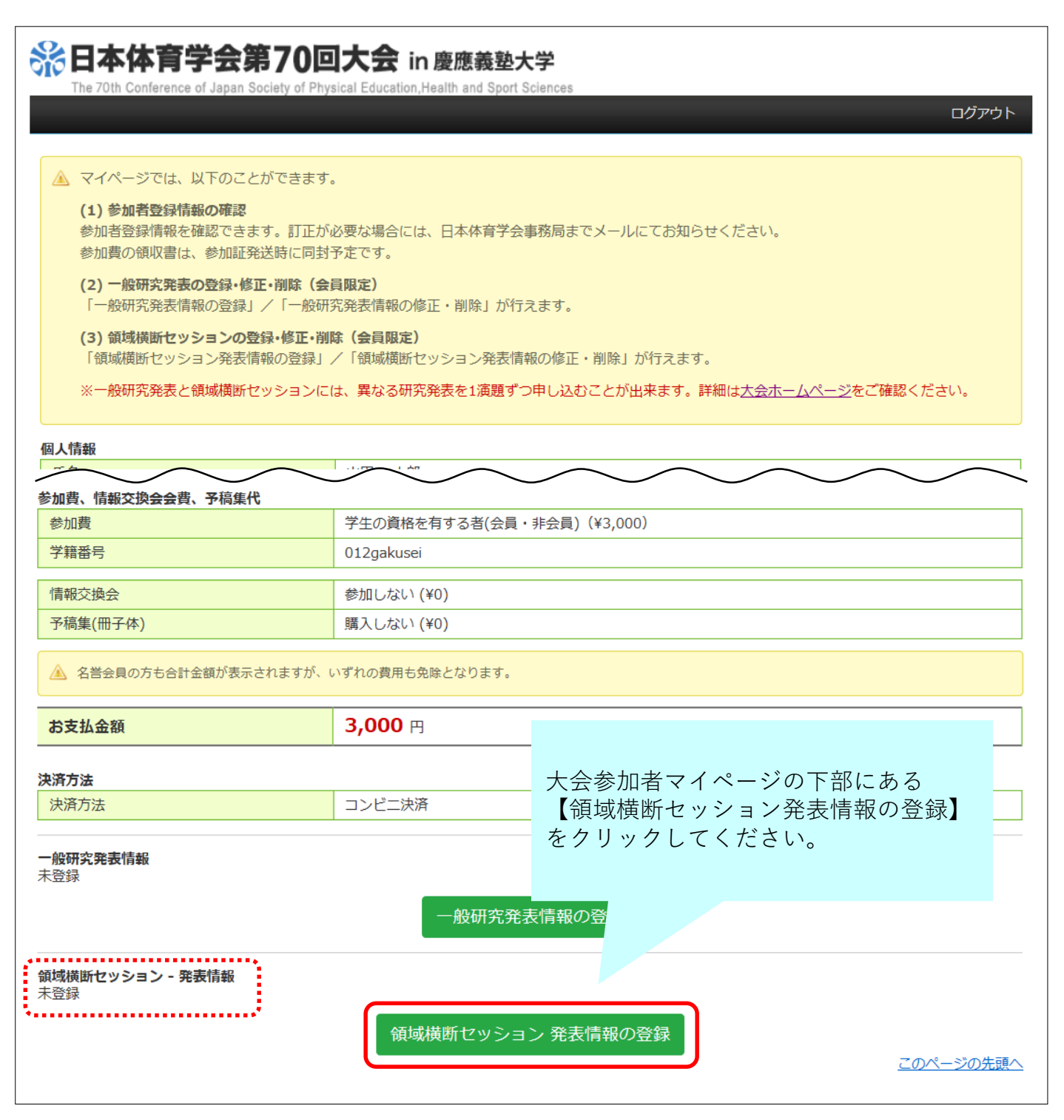

### ②事前確認画面

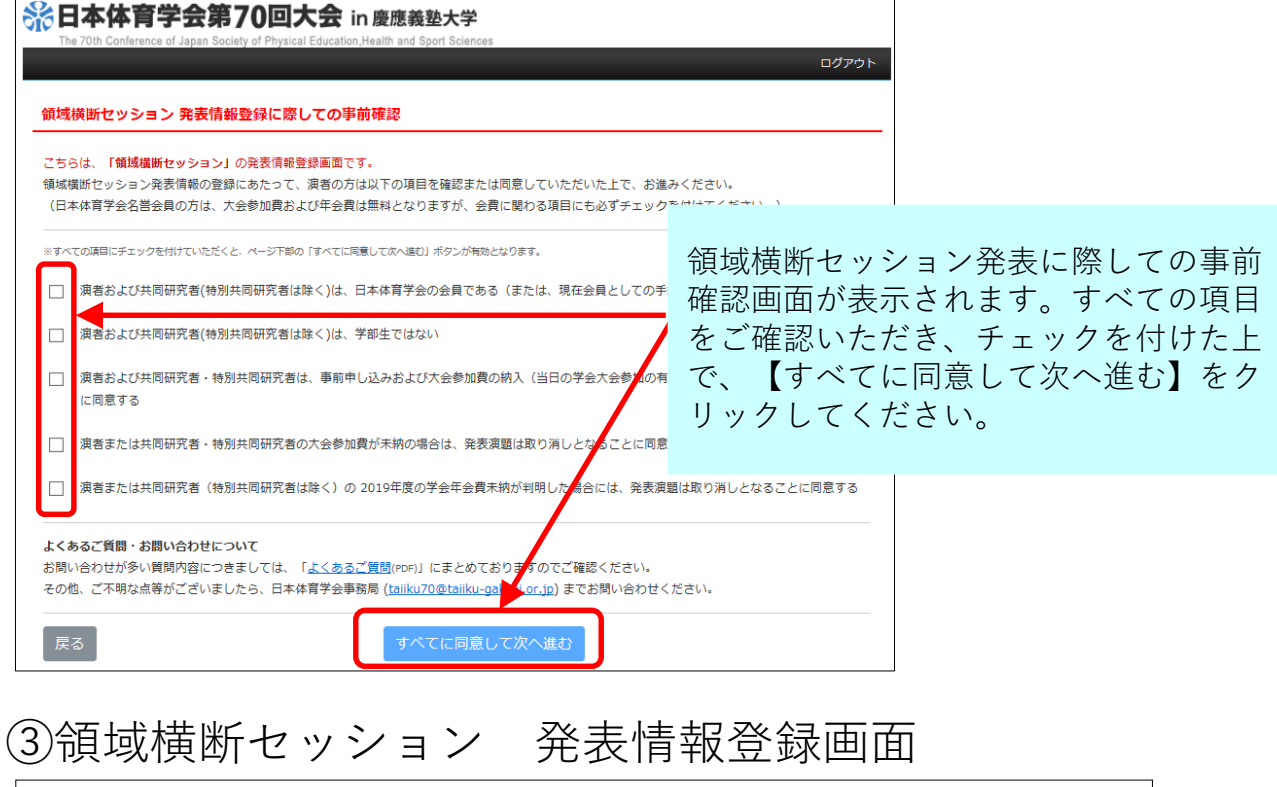

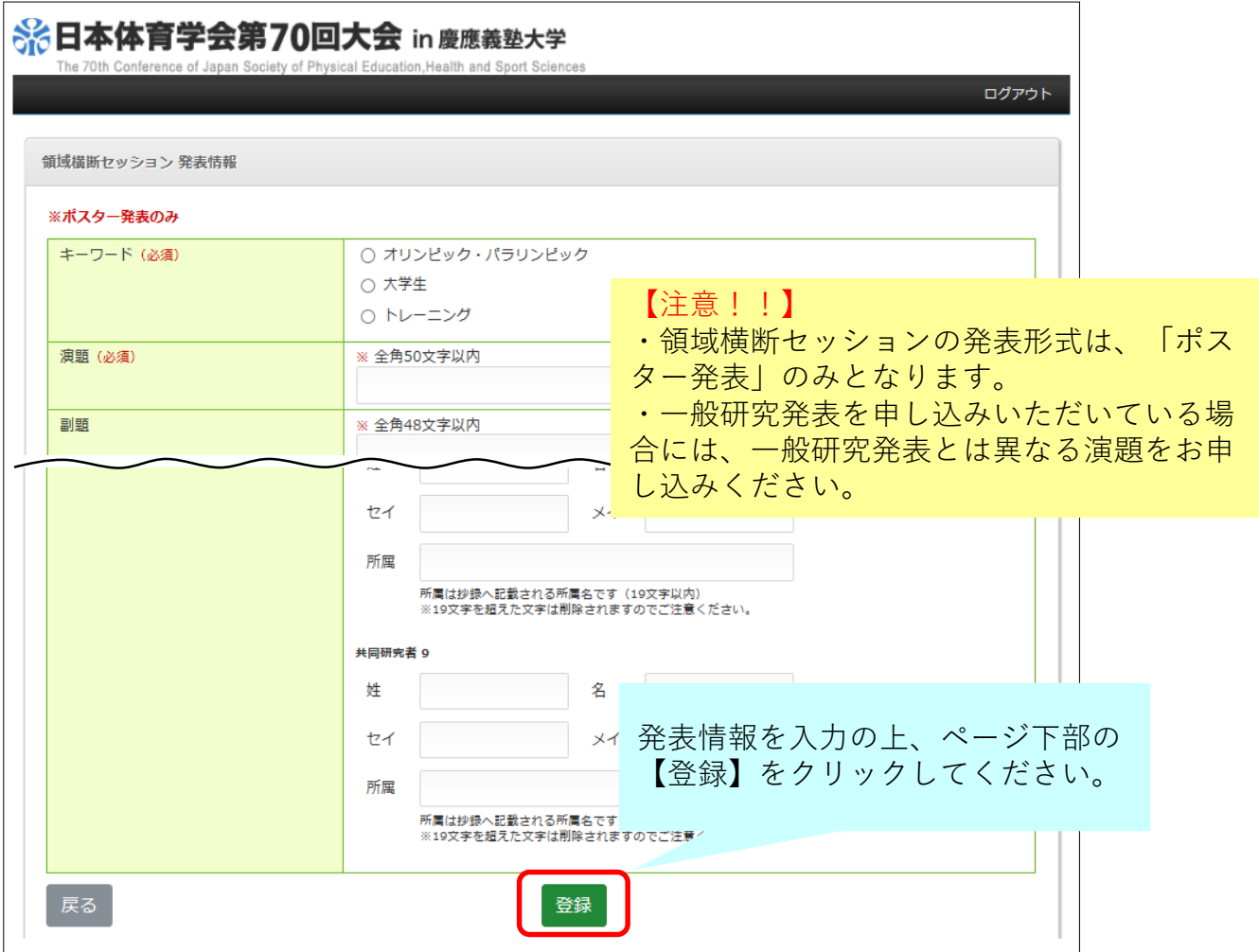

## ④大会参加者マイページ 登録完了後の画面

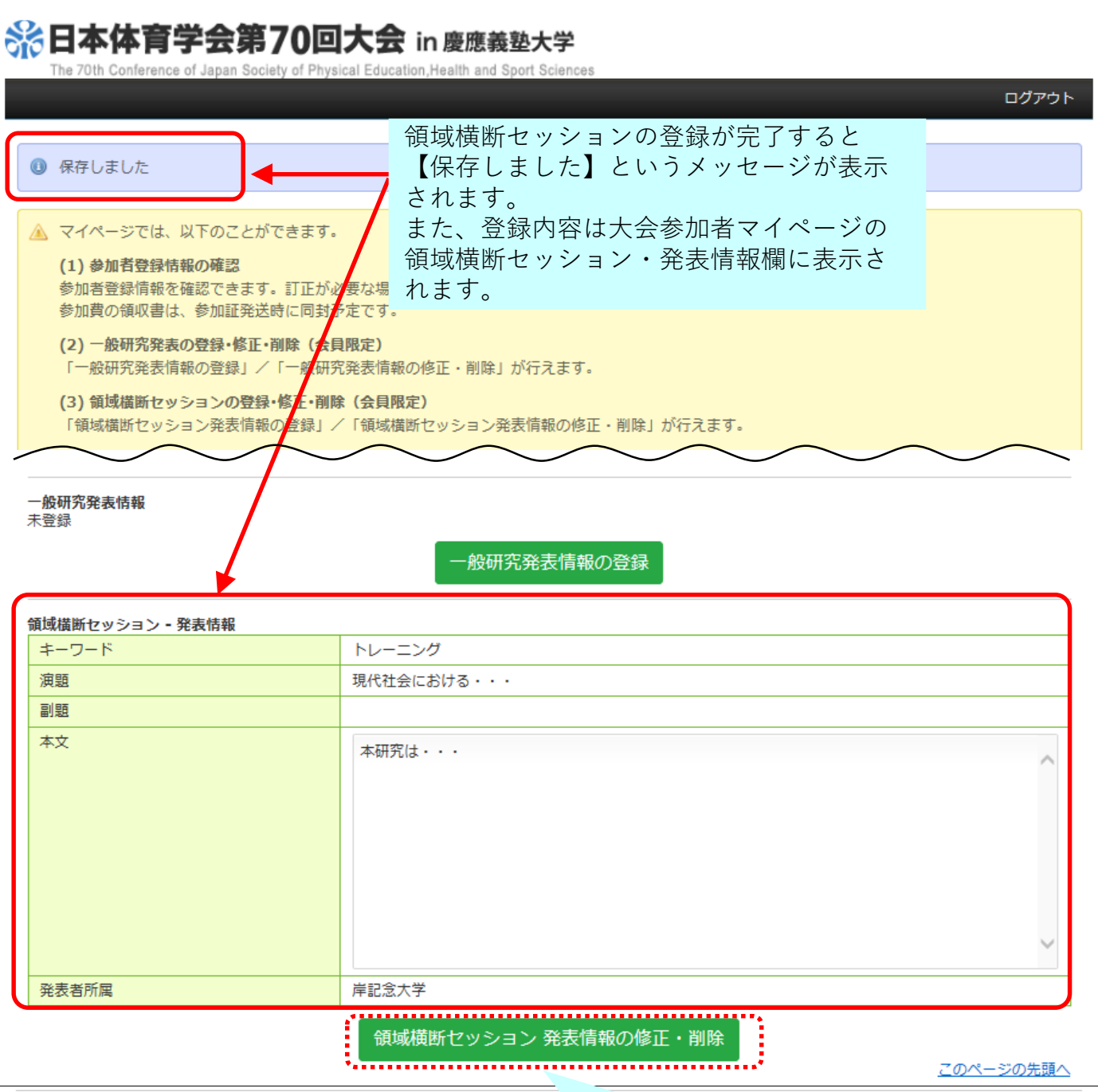

領域横断セッションの発表情報を修正また は削除する場合は、【領域横断セッション 発表情報の修正・削除】ボタンより手続き してください。